在 IIS7.0/7.5 下配置运行 ISAPI 文件(.dll 文件)

## 执行如下两个步骤:

1、 打开 IIS 的 ISAPI 执行权限:

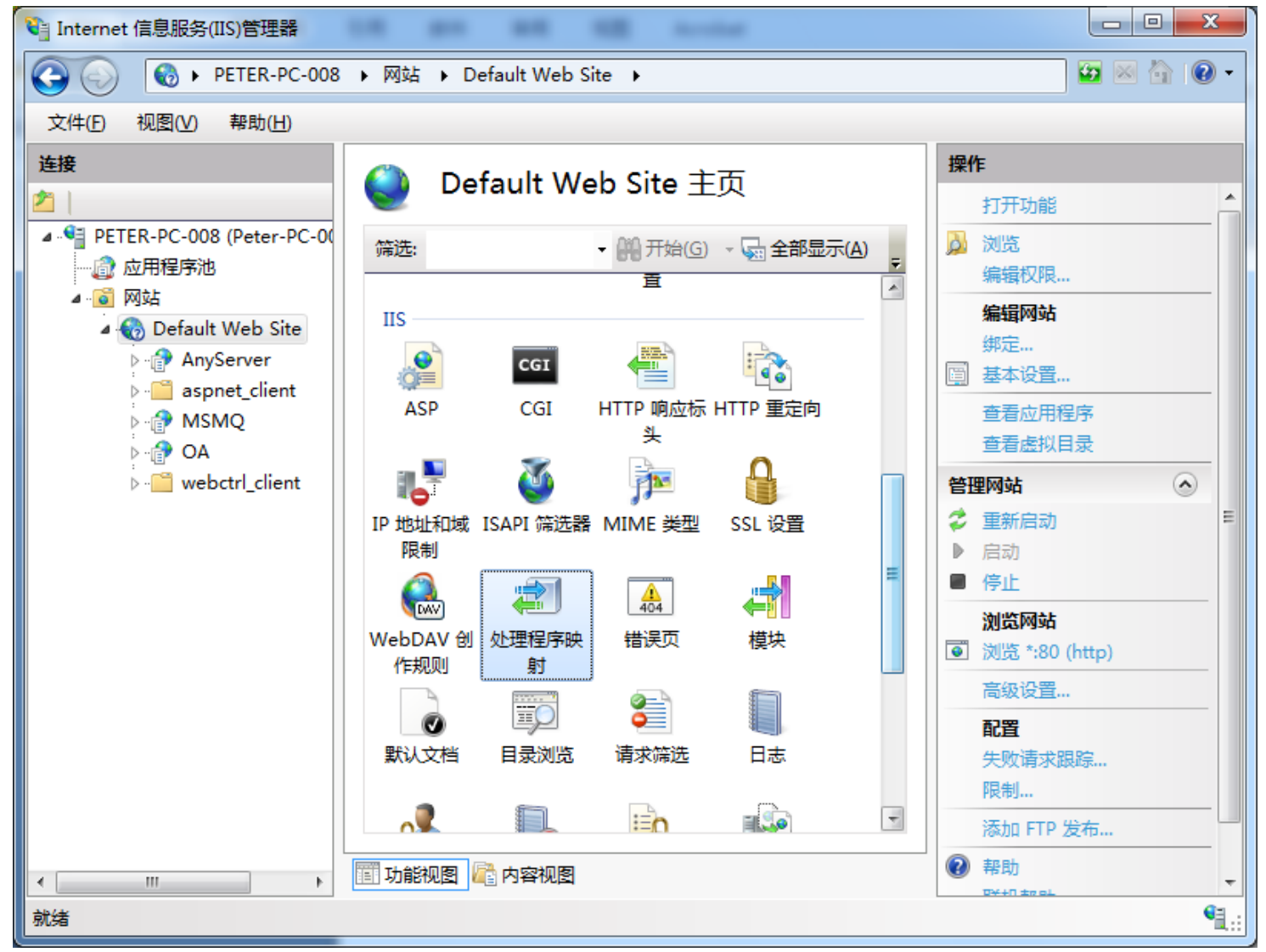

双击"处理程序映射"功能,然后点击"编辑功能权限",在出现的编辑窗口选择执行:

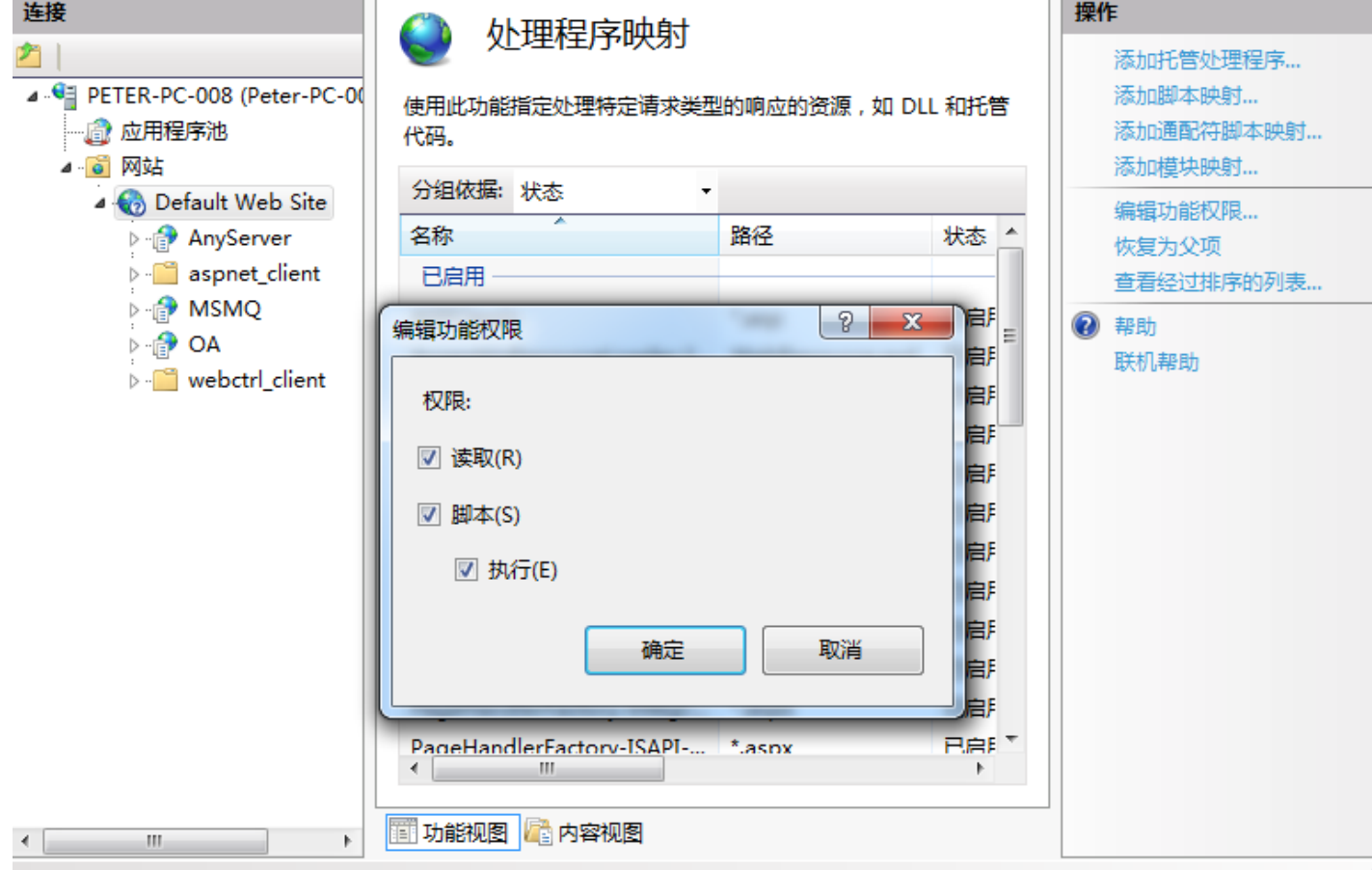

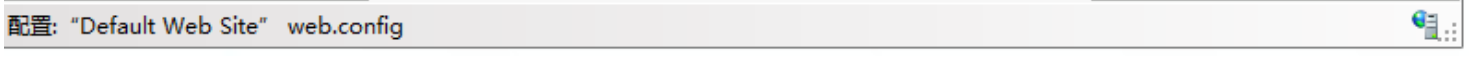

2、导航到 c:\windows\system32\inetsrv\目录下(请一定导航到该目录, 否则在其它目录使用绝对路径运行命令 appcmd 都不可以, 我的机器是这样 的)

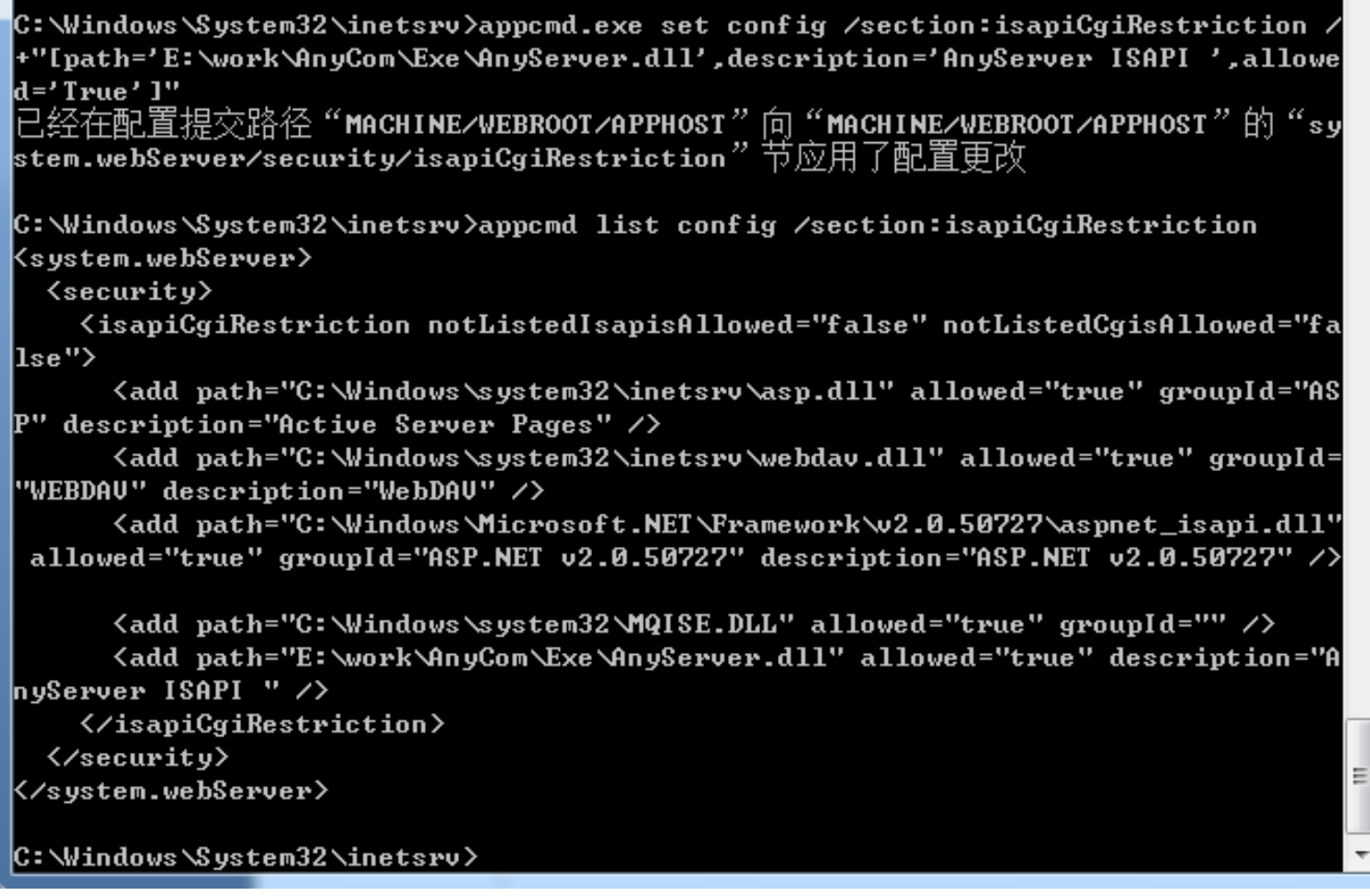

## 执行如下命令:

appcmd.exe set config /section:isapiCgiRestriction /+"[path='E:\work\AnyCom\Exe\AnyServer.dll',description='AnyServer ISAPI',allowed='True']" 其中 path 和 description 请根据实际文件和描述信息修改。

appcmd.exe set config /section:isapiCgiRestriction /-"[path='E:\work\AnyCom\Exe\AnyServer.dll',description='AnyServer ISAPI',allowed='True']" 该命令和增加命令只有一个差别: +变为了-, 而且要注意 path 和 description 一定要严格相等, 前后空格都算。

可以使用如下命令查看是否添加成功: appcmd list config /section:isapiCgiRestriction

可以使用如下命令删除: